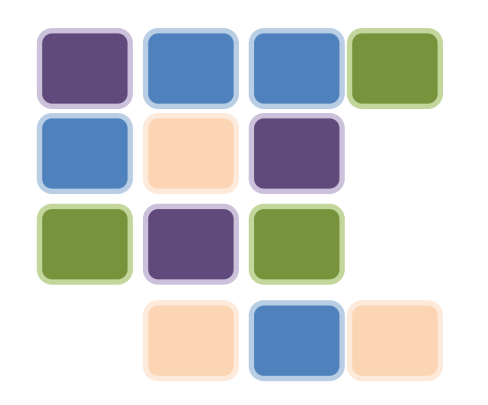

# Sistem de Raportări Electronice cu Semnătură electronică

2010

### Cuprins

- I. Fişier
- II. Excel
- III. Excel Cum am construit o raportare
- IV. Cum funcţionează aplicaţia
- V. Excepţii
- VI. Cine raportează în acest format
- VII.Standard denumire fişier
- VIII.Identificatorii entităţilor raportoare
- IX. Flux primire raportări
- X. Contact

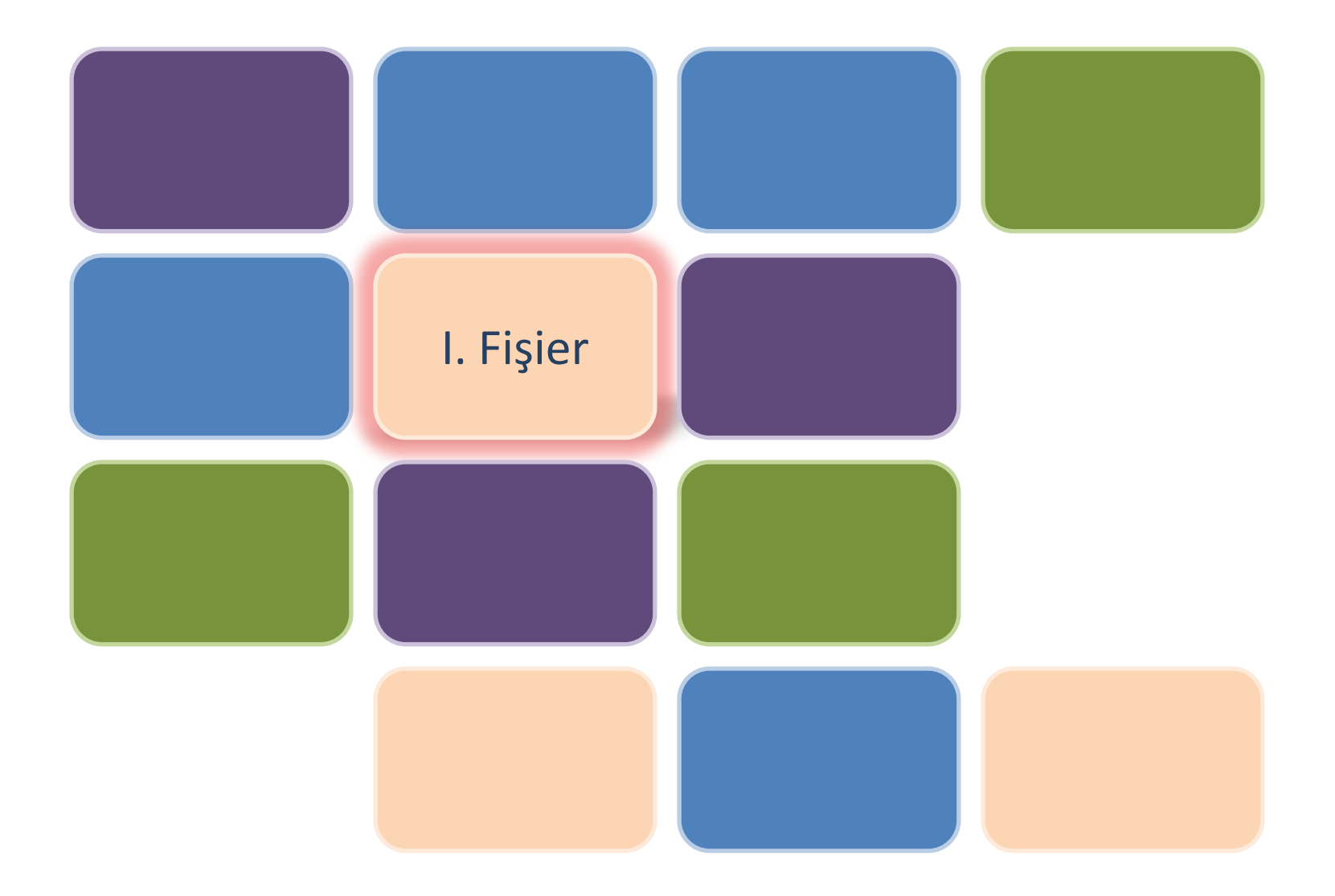

Un **fişier** este o colecţie arbitrară de date, stocate de obicei pe un dispozitiv de stocare.

Un dispozitiv de stocare poate găzdui în general mai multe fişiere, şi pentru regăsirea lor este nevoie şi de un sistem de tabele de conţinut. Autorul unui fişier îşi denumeşte fişierul în mod unic (în cadrul dispozitivului de stocare respectiv).

De multe ori organizarea internă a datelor din cadrul fişierului este realizată drept un şir secvenţial de înregistrări (cu lungimi egale sau şi diferite). Alte organizări interne sunt: indexat; cu acces direct; ierarhic; lexicografic; alfabetic; drept bănci de date ş.a.

În funcţie de scopul şi semnificaţia datelor unui fişier, dar şi de organizarea lor internă, fişierele se crează într-unul dintre numeroasele formate predefinite.

În lumea lui MS Windows şi Unix numele fişierelor conţin de obicei şi un sufix numit extensie, de exemplu: "raportare.xls". Aici extensia numelui este ".xls". De obicei extensia exprimă chiar formatul fişierului, în acest exemplu fiind vorba de formatul principal folosit de programul Excel.

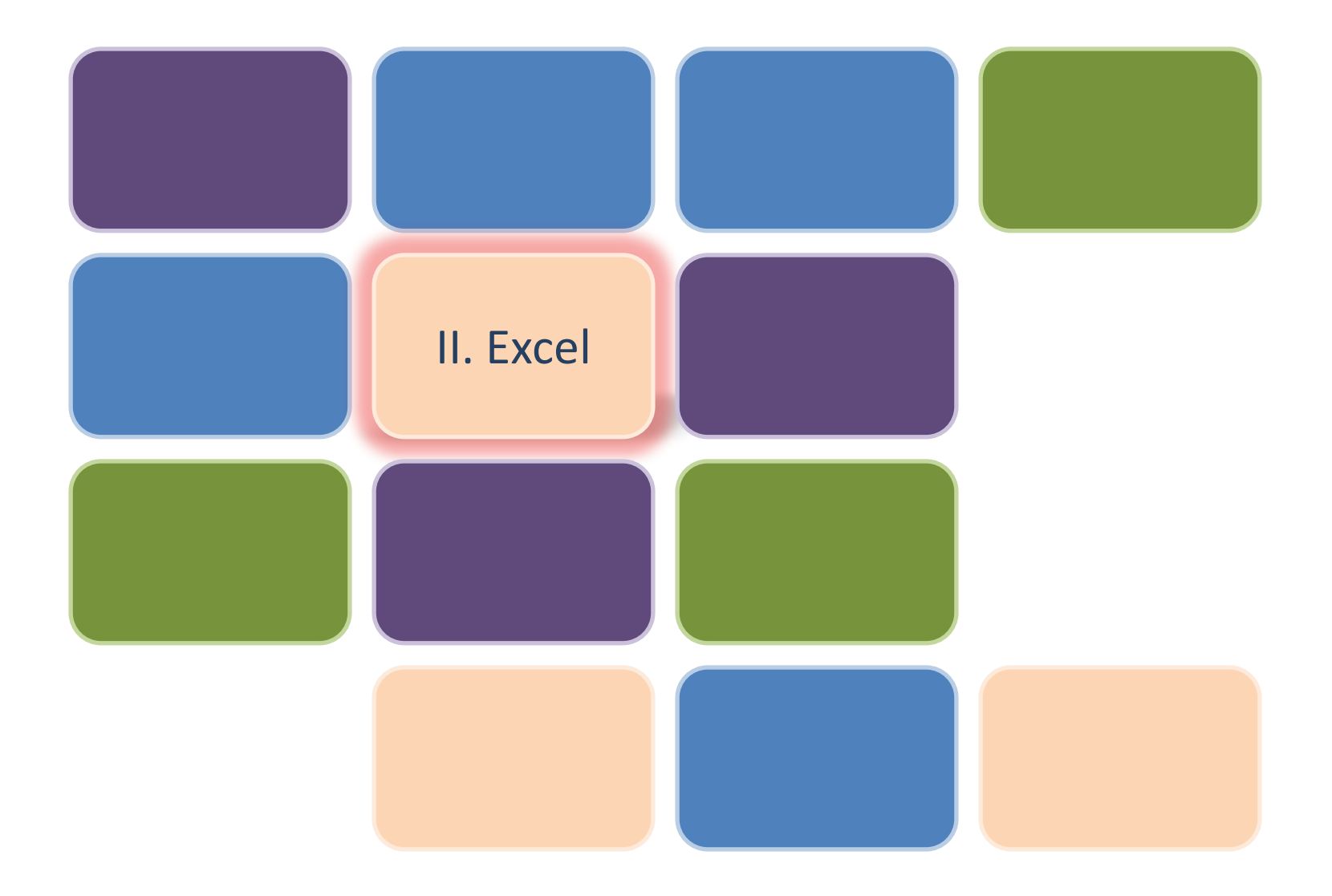

Fișierul Excel (.xls) este un fișier cu o structură proprietară. Această structură a fost creată şi este gestionată de Microsoft.

Conținutul acestui fișier este gestionat de aplicația MS Excel care pune la dispoziția utilizatorului o interfață grafică cu ajutorul căreia se poate edita acest conținut. O altă aplicaţie care poate fi folosită la creare de fişiere Excel la nivel de utilizator este Open Office.

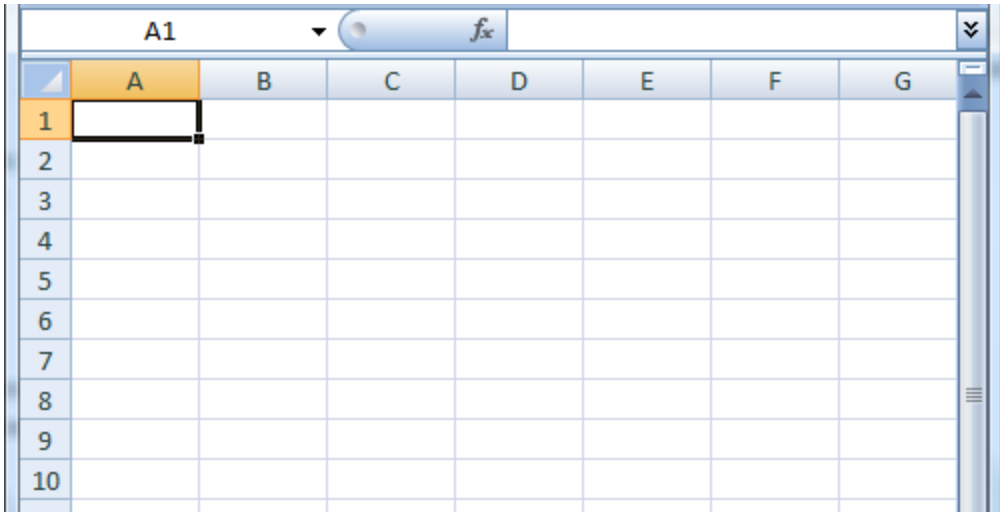

Automatizarea creării raportării poate fi realizată cu ajutorul librăriei Java POI.

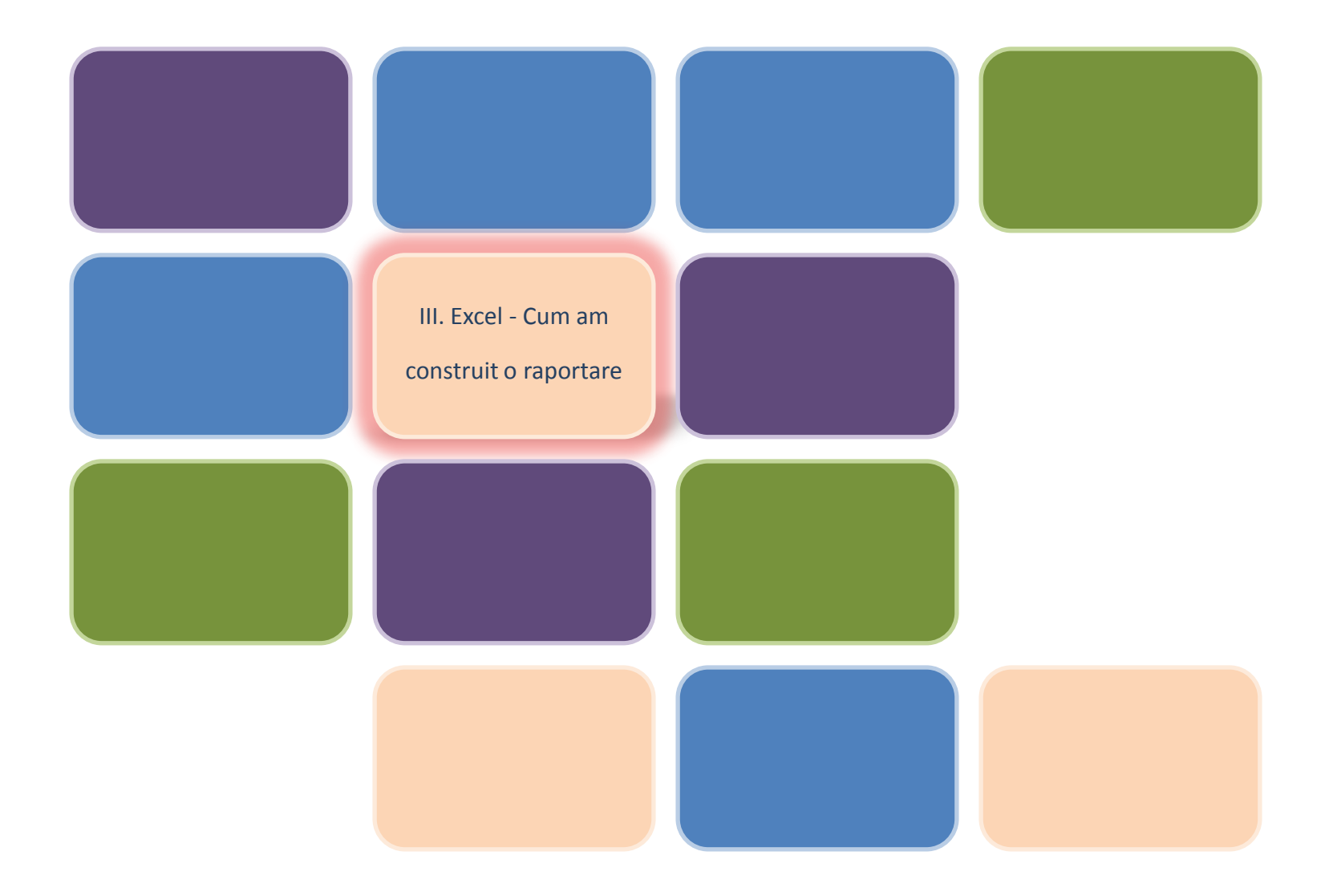

Pentru a se realiza un schimb de date între două entități este necesară definirea (descrierea) structurii datelor ce vor fi schimbate.

Astfel pentru a raporta tranzacțiile de cumpărare efectuate de investitori nerezidenți este necesară următoarea structură de date :

Țara de rezidență a investitorului

Clasa CAEN rev 2 a domeniului de activitate a emitentulului

Codul locului de tranzacționare

Valoarea cumpărării

Țara de rezidență a investitorului

Clasa CAEN rev 2 a domeniului de activitate a emitentulului

Codul locului de tranzacționare

Valoarea cumpărării

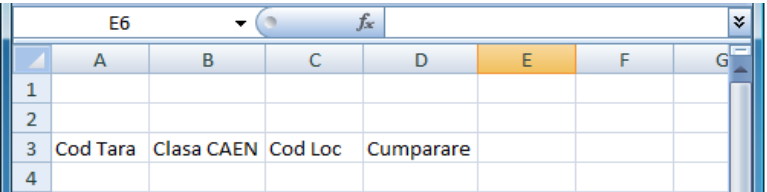

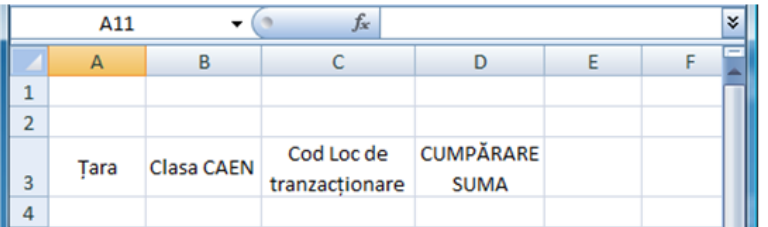

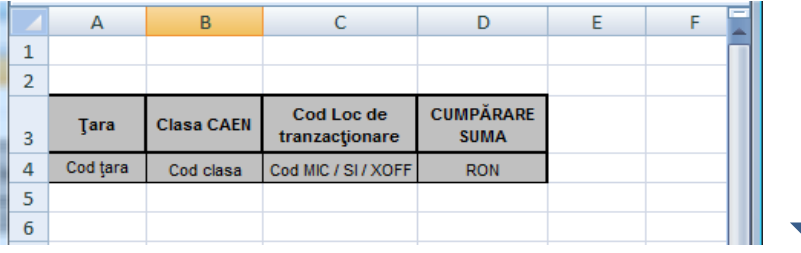

# Structura formală a datelor necesare

Transpunerea în fișier Excel (pe orizontală) a structurii de date

#### Detaliere cap de tabel

Formatare cap de tabel şi introducerea unor detalii suplimentare referitoare la conţinutul fiecărei coloane

Pentru crearea unei soluţii automate de preluare a datelor a fost necesară introducerea unui identificator unic al tabelului.

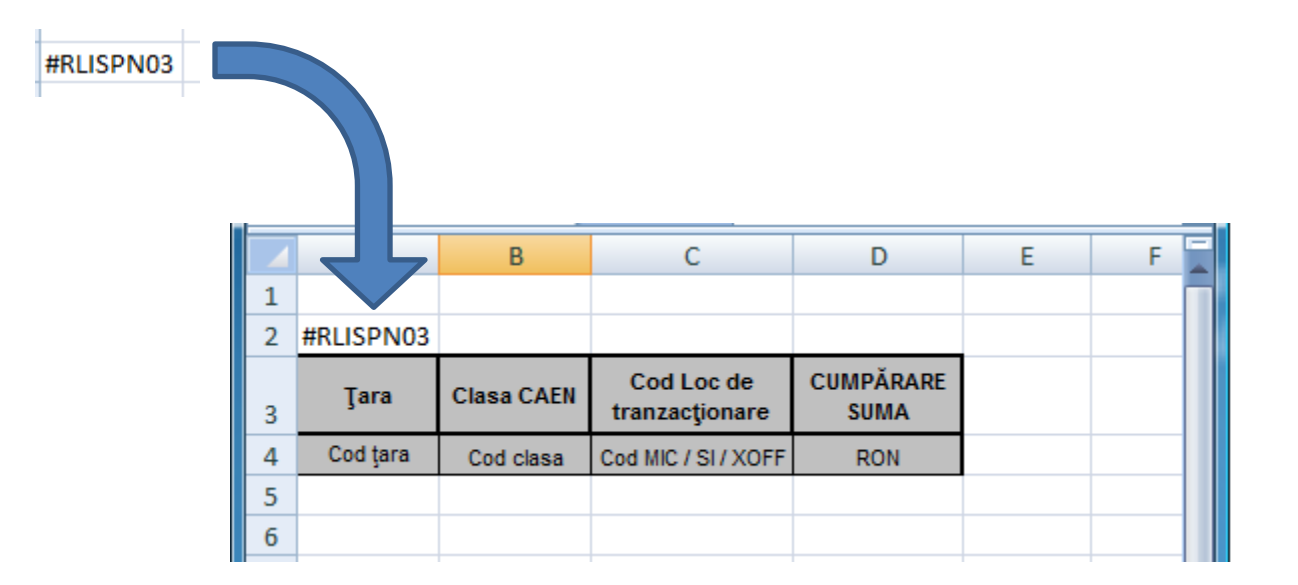

Acest identificator începe cu caracterul #, se continuă cu codul raportării : RLISPN şi conţine numărul tabelului din cadrul raportării.

Prin introducerea identificatorului unic al tabelului se pot transmite prin intermediul aceluiaş fişier mai multe structuri diferite de date care au în comun un anumit concept.

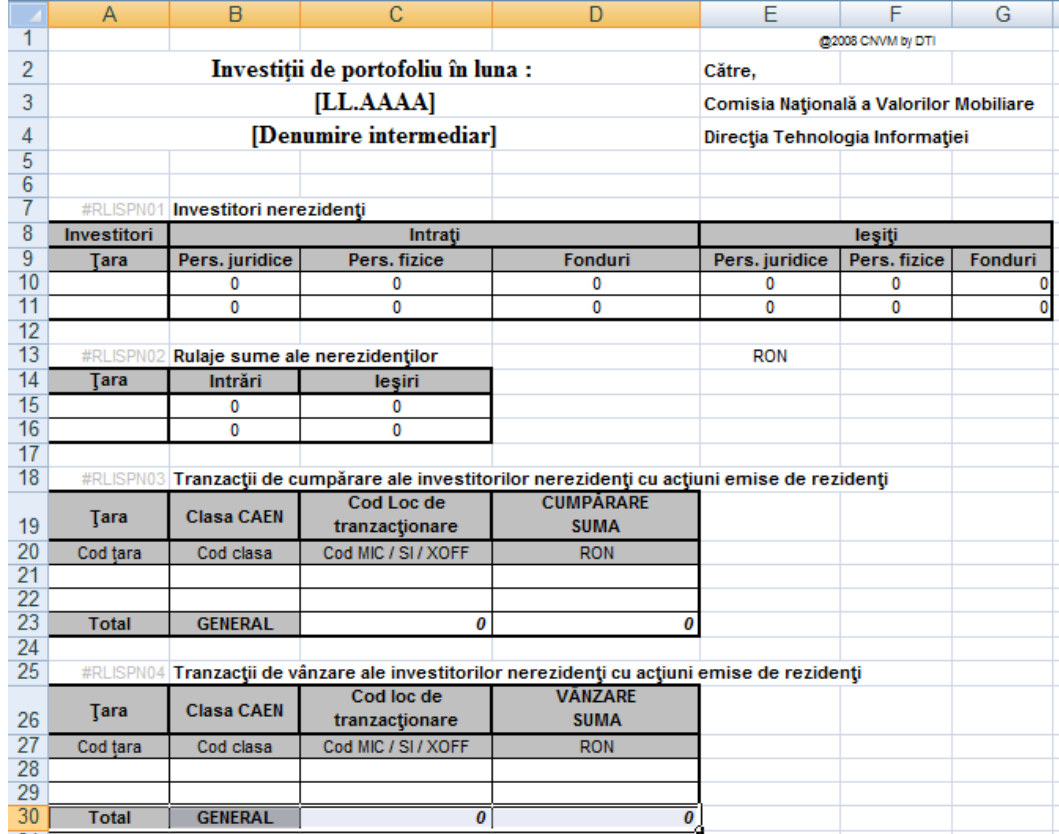

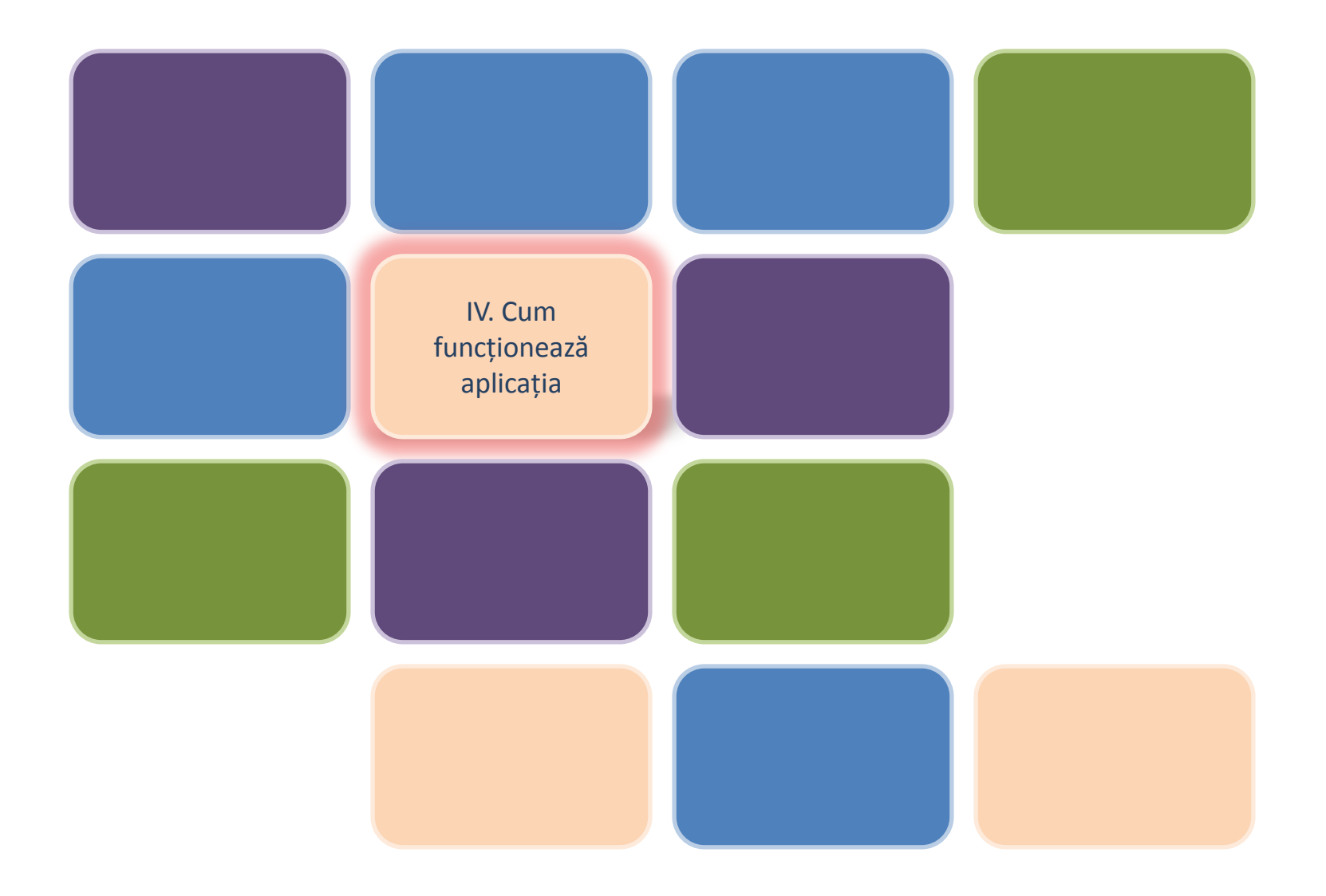

P1. Se verifica numele fişierului. Dacă e corect trece la pasul 2.

P2. Se parcurge fişierul, linie cu linie pe prima coloană pentru a căuta identificatorii de tabel (#RLISPN01).

P3. Se verifică integritatea raportării prin

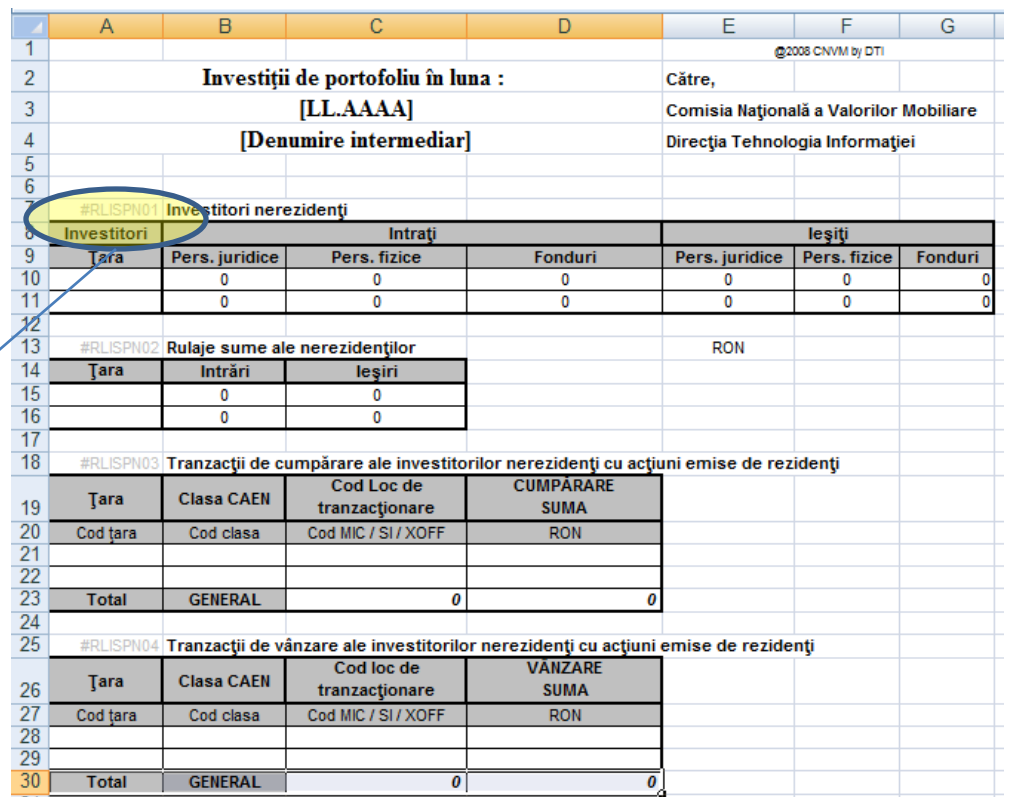

- a. verificarea prezenţei fiecărui tabel in cadrul raportarii. Fiecare raportare poate fi constituită din unul sau mai multe tabele. Toate tabelele unei raportări sunt obligatorii.
- b. verificarea capului de tabel aflat în imediata apropiere a identificatorului de tabel.

P4. Se verifică conţinutul fiecărui tabel prin verificarea apartenenţei valorii fiecărui câmp la un anumit nomenclator asociat coloanei.

Nomenclator Ţări

Nomenclator CAEN rev. 2

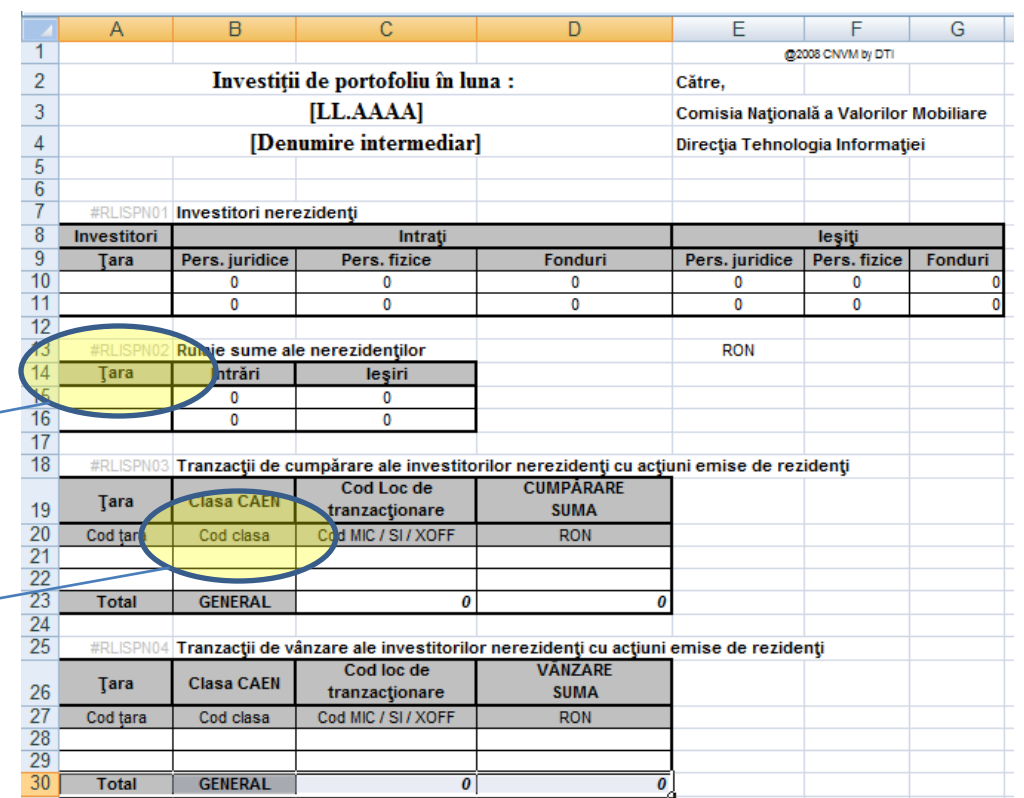

Această verificare este case sensitive, adică Ron este diferit de RON la fel cum ro este diferit de RO

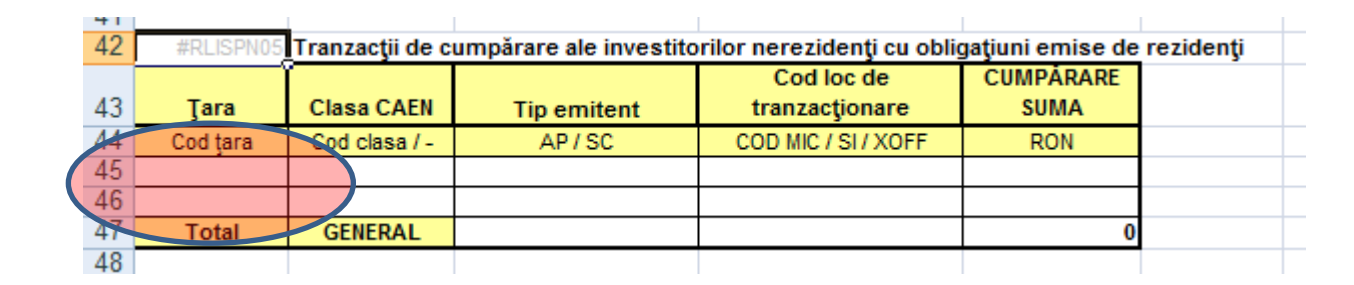

GREŞIT

Aplicaţia de preluare găseşte tabelul #RLISPN05. Începe preluarea datelor, dar găseşte spaţiu în rândul 45, astfel consideră că preluarea s-a încheiat, dar în acelaşi timp ştie, că acest tabel ar trebui să se termine cu textul : Total. Acesta există dar este puţin mai jos şi nu este găsit pentru că aplicaţia a ieşit din modul de preluare a datelor tabelului curent. În acest caz se semnalează o eroare.

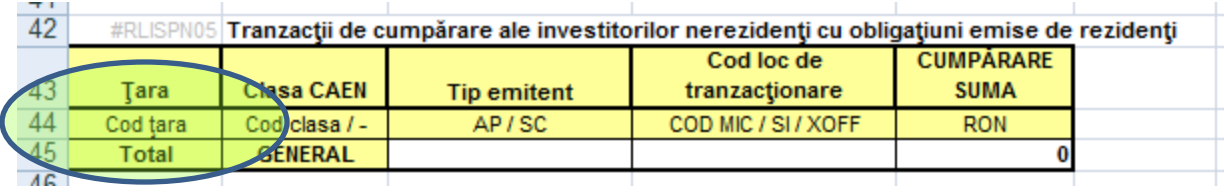

#### **CORECT**

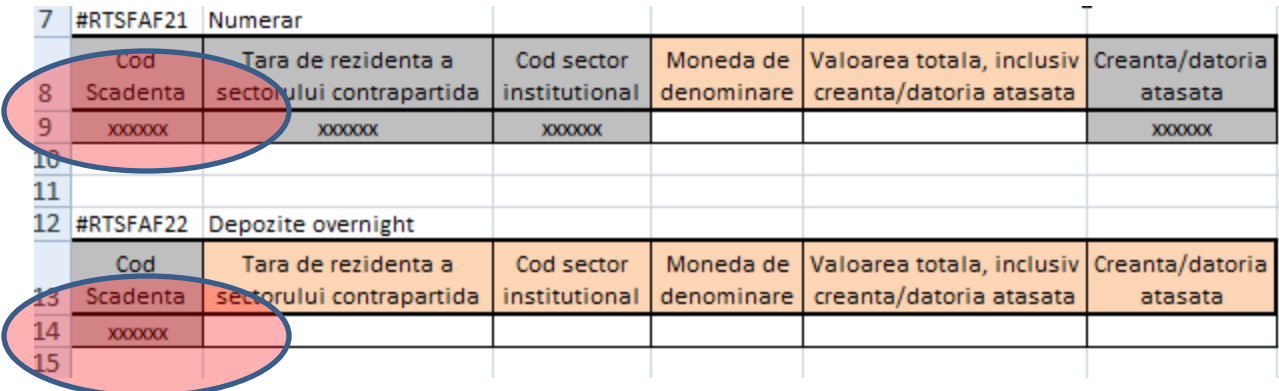

GREŞIT

Aplicaţia de preluare găseşte tabelul #RTSFAF21. Începe preluarea datelor, găseşte xxxxxx în rândul 9. Verifică valorile fiecărei coloane. Apar erori la verificarea şirului vid ("") în nomenclatorul de monede. Soluţia este ştergerea rândurilor care încep cu xxxxxx dar nu sunt completate.

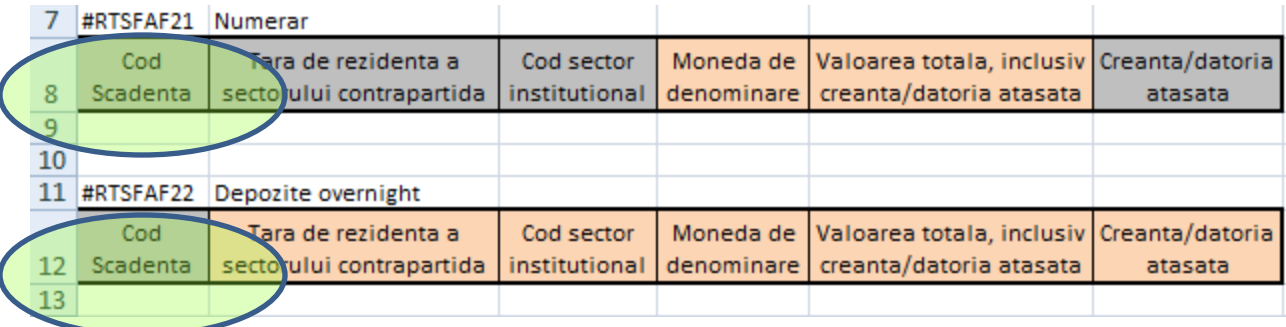

**CORECT** 

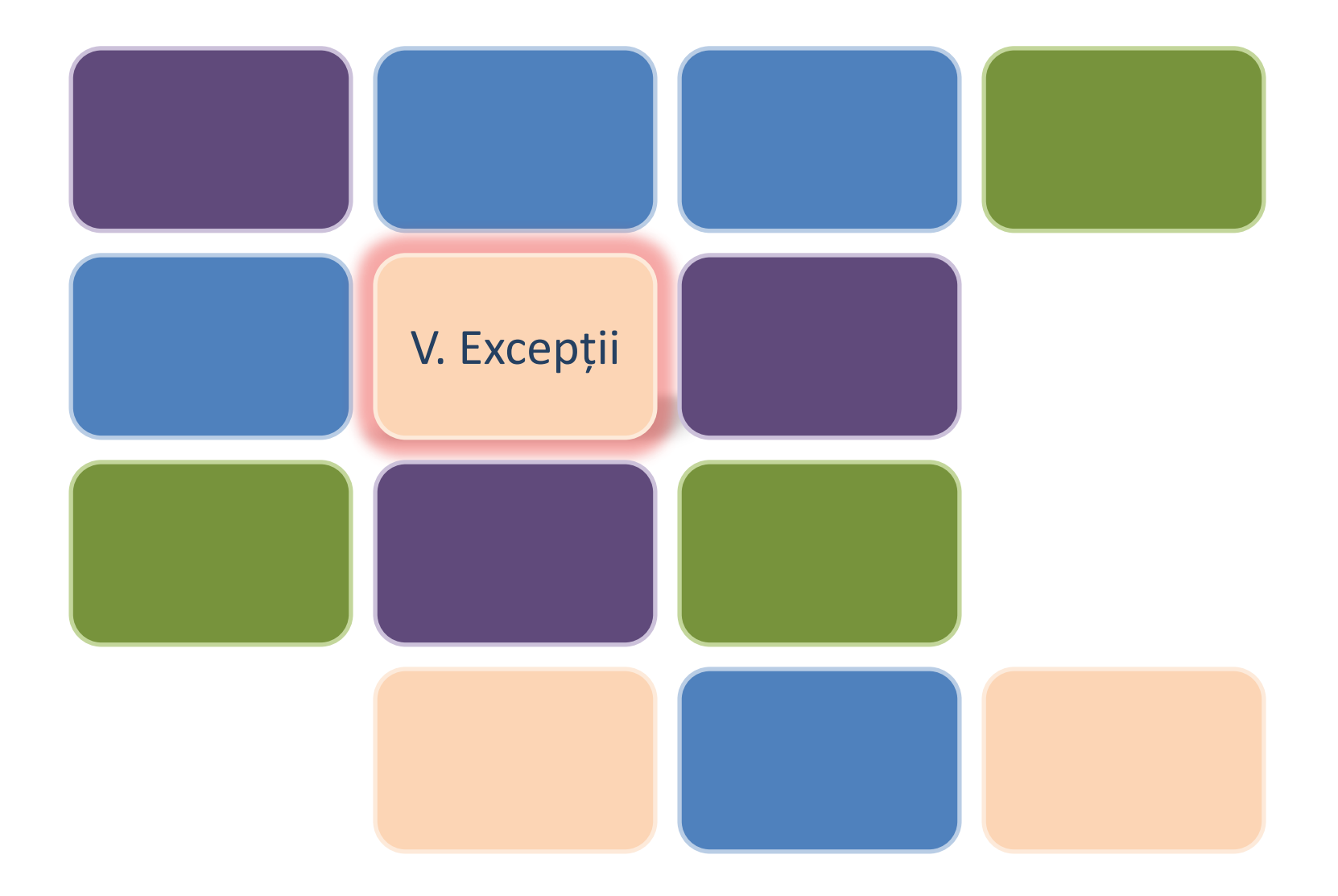

# V. Excepții 19

În cazul în care o celulă excel trebuie completată cu un cod numeric care începe cu cifra zero aplicaţia Microsoft Excel interpretează valoarea introdusă ca fiind număr şi elimină cifra zero de la începutul acestuia, nefiind semnificativă (pentru un număr).

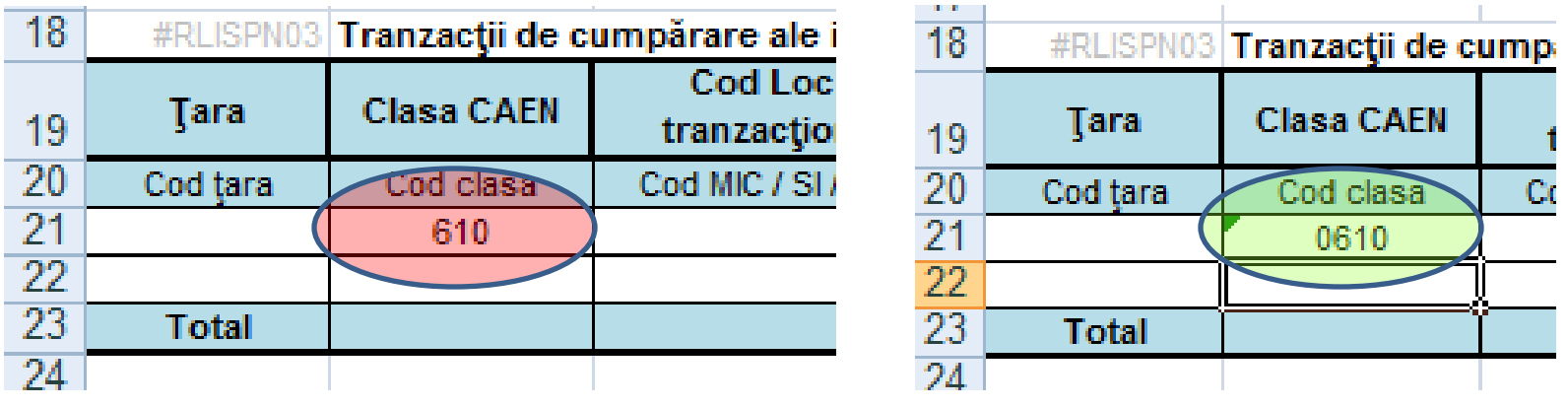

Pentru evitarea acestei excepţii codul numeric va fi precedat, la introducere, de caracterul apostrof (e) caz în care valoare introdusă este interpretată ca fiind un şir de caractere (un text).

În cazul în care o celulă Excel trebuie completată cu o dată apare

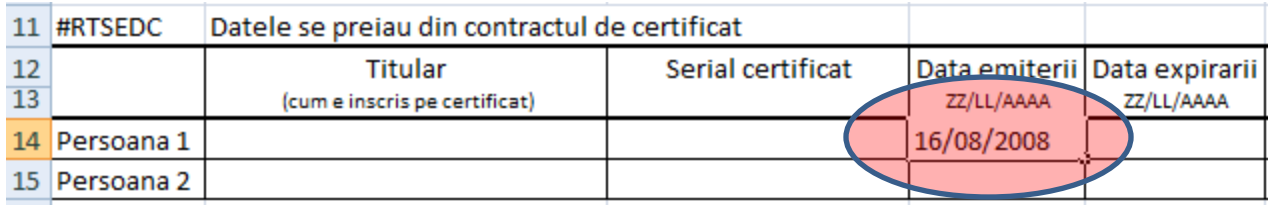

situaţia transformării datei introduse în formatul propriu Office ceea ce duce la nerespectarea formatului cerut de raportare ZZ/LL/AAAA.

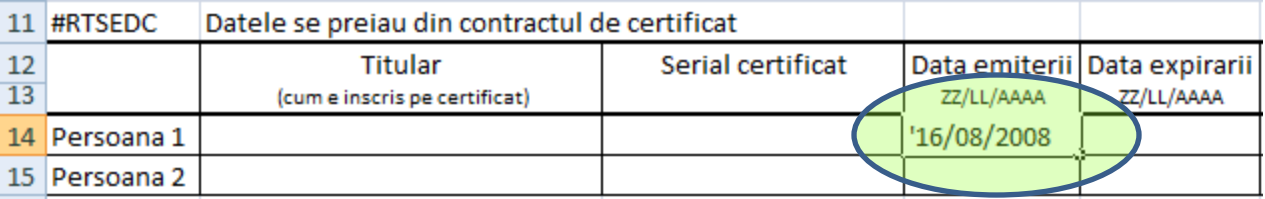

Pentru evitarea acestei excepţii data va fi precedată, la introducere, de caracterul apostrof (") caz în care valoare introdusă este interpretată ca fiind un şir de caractere (un text).

V. Excepții 21

#### Ascunderea liniilor

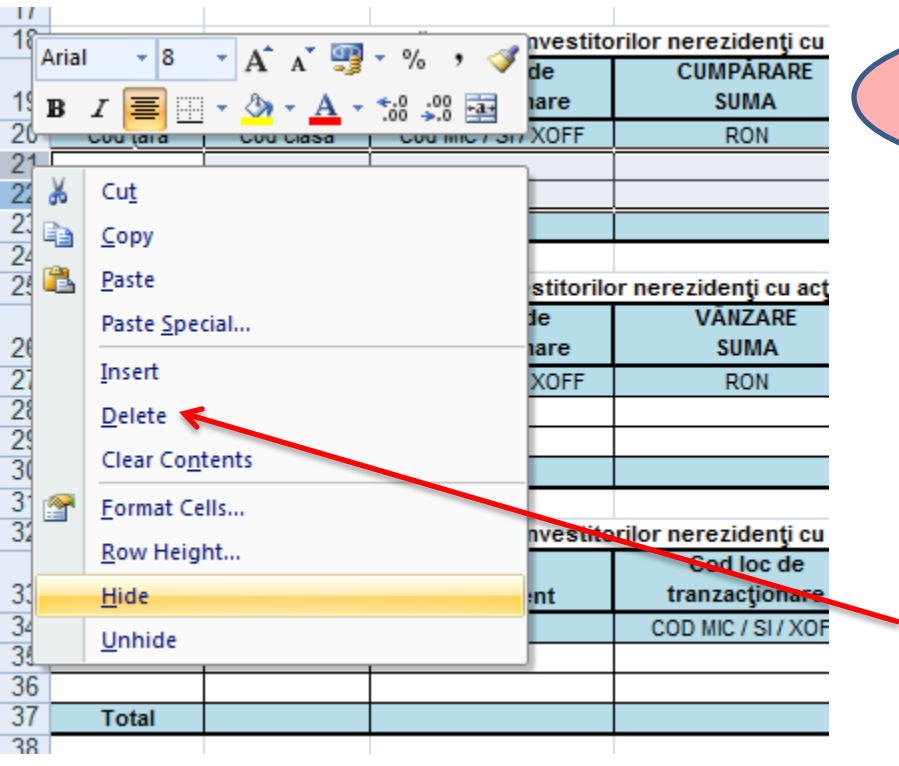

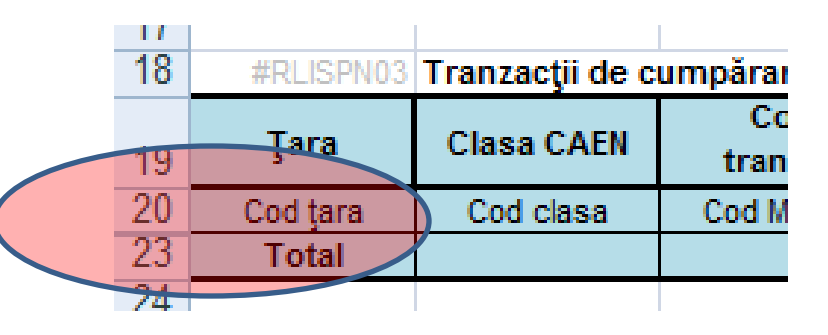

Deşi la printare tabelul RLISPN03 apare corect (vid – fără să conţină nici o informaţie), pentru modulul de validare al raportării rândurile 21,22 sunt vizibile.

Pentru eliminarea rândurilor inutile trebuie să folosiţi comanda de ştergere (delete).

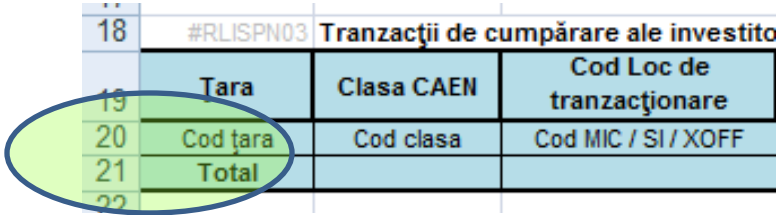

22

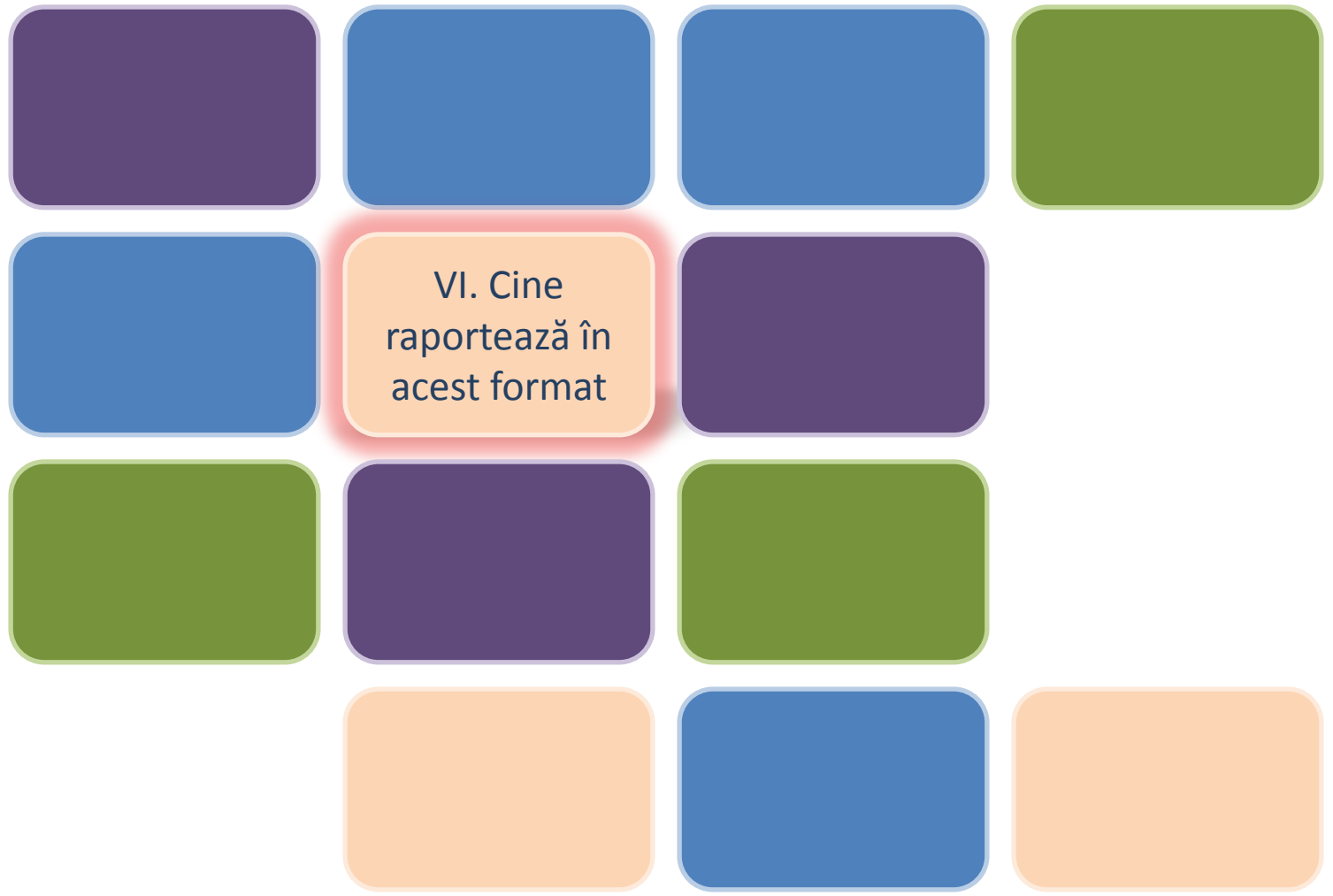

# VI. Cine raportează în acest format 23

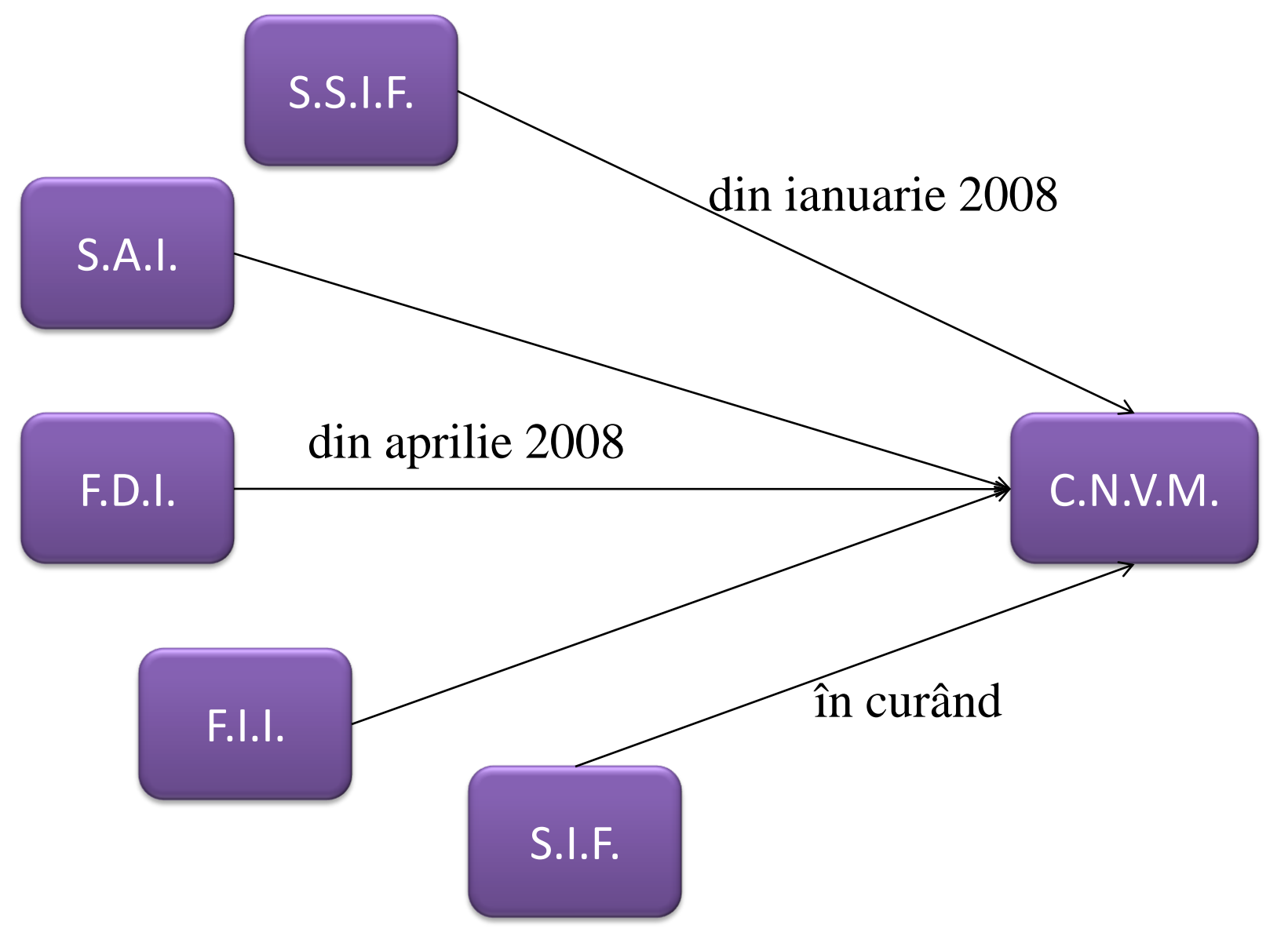

24

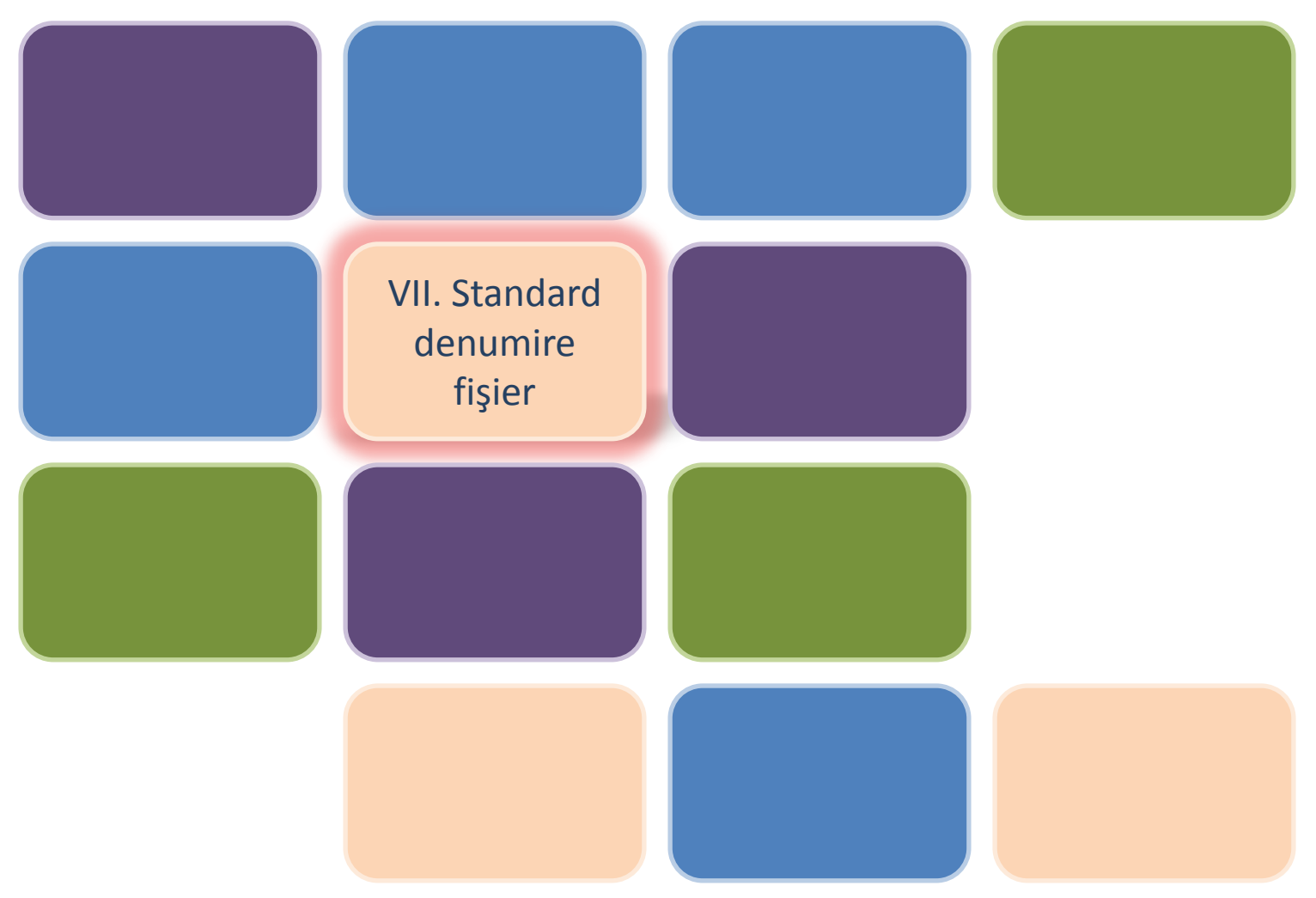

VII. Standard denumire fişier 25

Standardul de denumire al fişierelor este următorul :

*cod raportare – cod entitate – luna – anul. xls*

sau pentru fişierele care au implementată versonarea

*cod raportare – cod entitate – luna – anul – versiunea . xls*

Pe siteul C.N.V.M. numele fişierului este deja formatat :

RTSFA-CodBIC-LL-AA.xls RTSE-CodFiscal-LL-AA-10.xls PC-NumarFondDinRegistru-LL-AA.xls

# VII. Standard denumire fişier 26

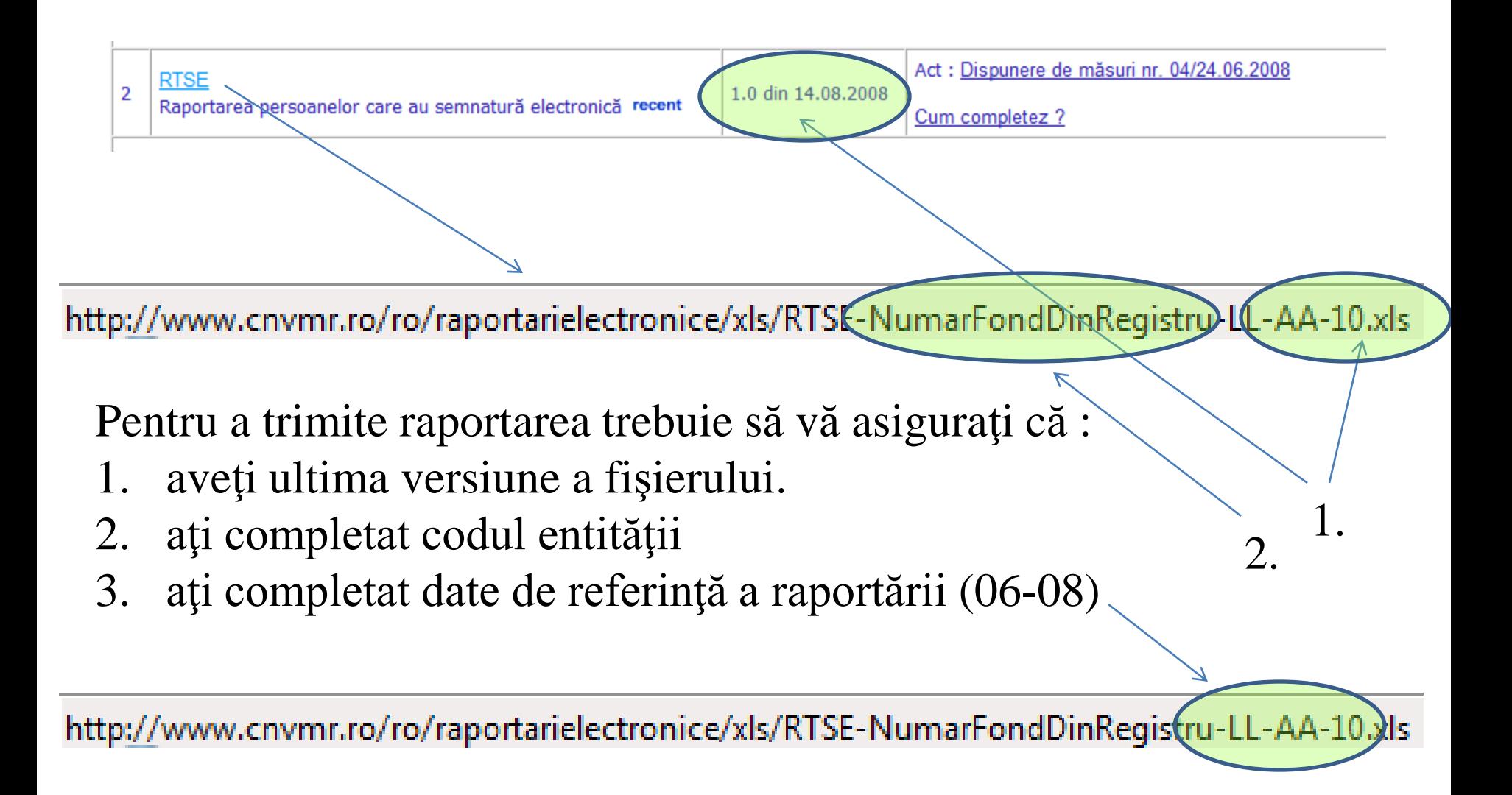

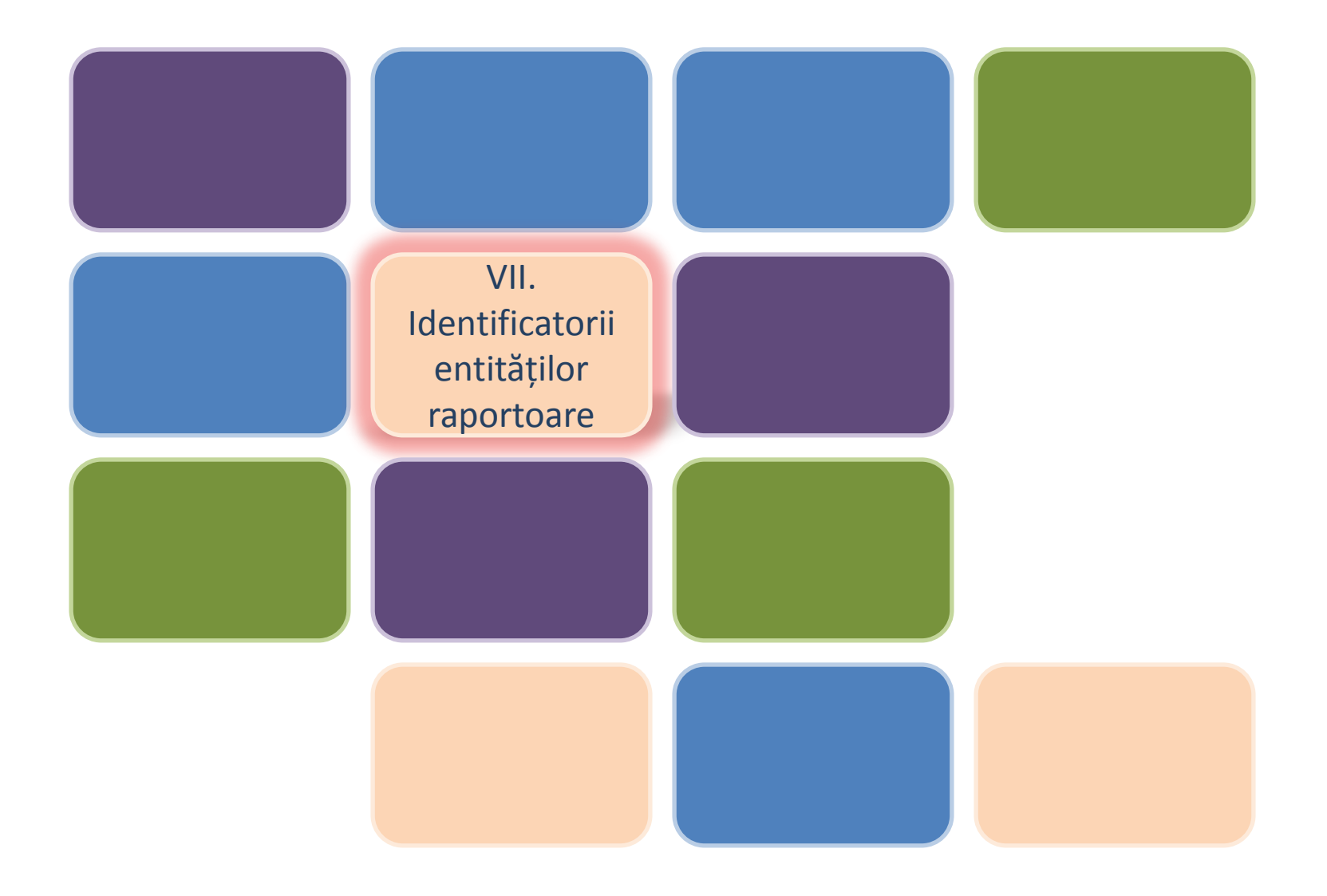

# VIII. Identificatorii entităţilor raportoare

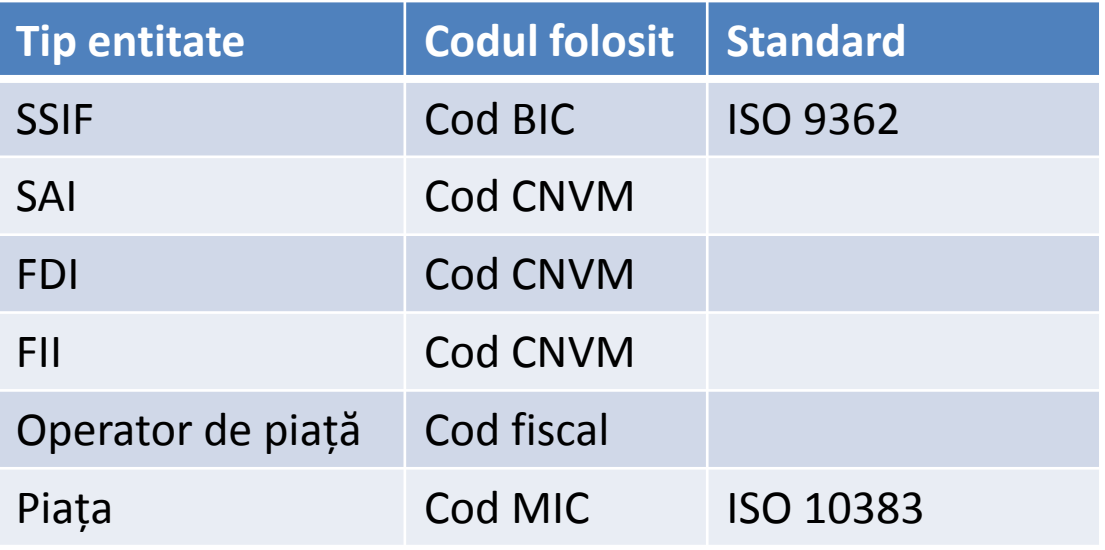

# IX. Flux primire raportări 29

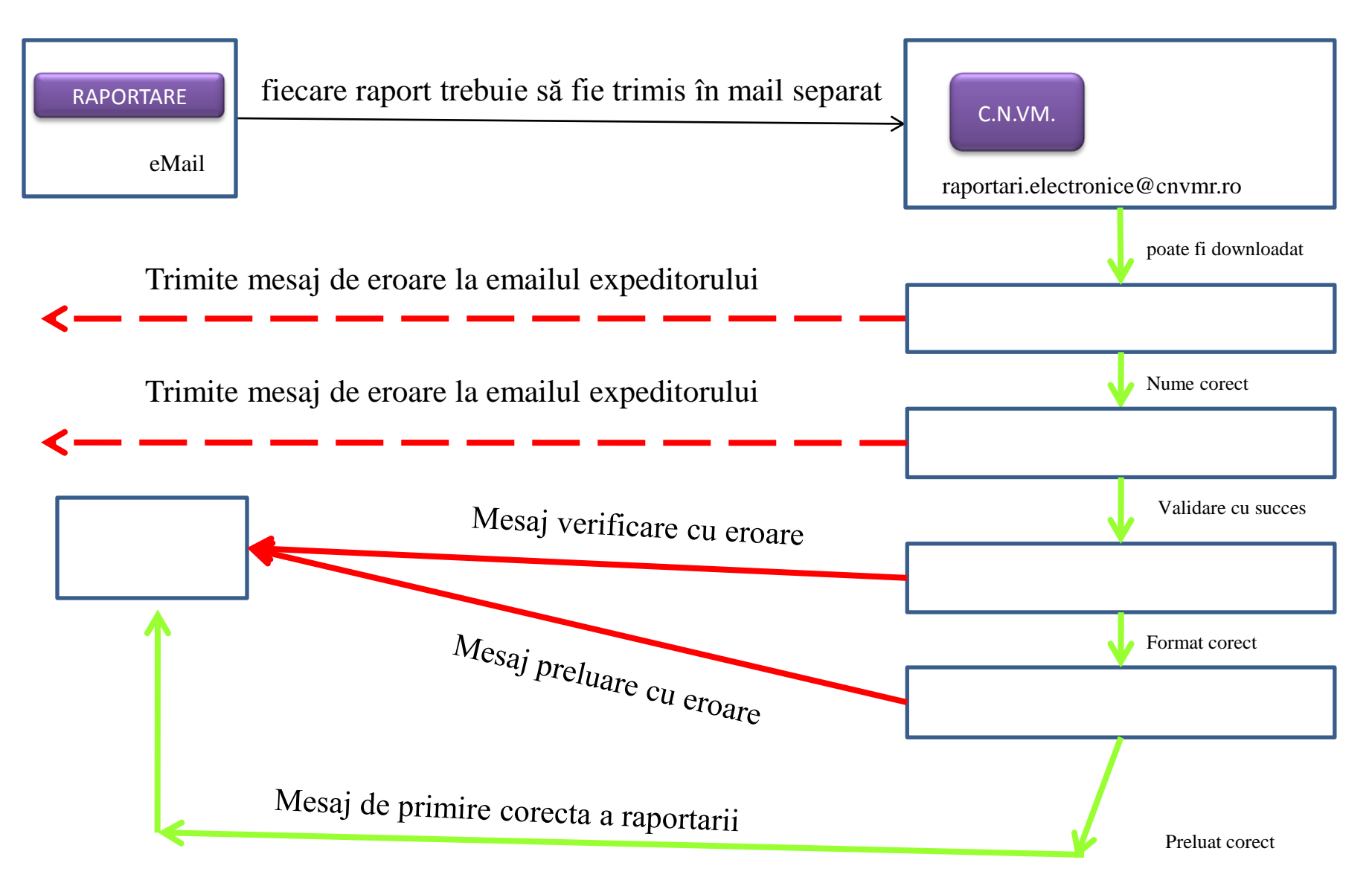

Pentru detalii suplimentare ne puteți contacta la

Direcţia Tehnologia Informaţiei

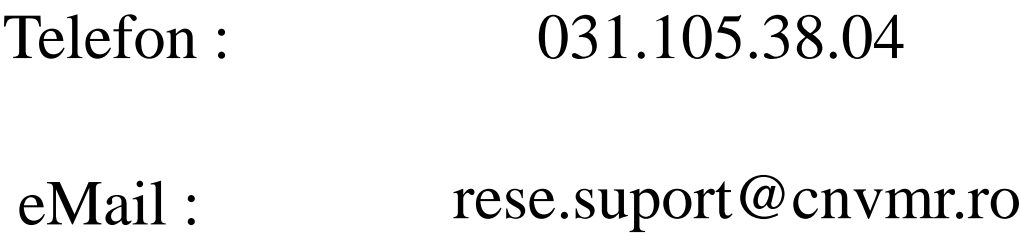